# Accela Version Upgrade (23.2.4) Highlights

#### **ALERTS**

Previously, when an agency did not have a building module (for example the DEQ offices), they would receive an Access Denied message when attempting to view alerts. Users will no longer receive an error message when attempting to view alerts.

#### **WORKFLOW TASK ASSIGNMENT**

Previously, when a task was assigned using the workflow Supervisor button, the task would not appear in the assigned user's task list. Now, when a task has been assigned via the workflow Supervisor button, the task will appear in the assigned user's task list.

#### **SETS**

Previously, within a set, set members were unselectable causing the user to be unable to open a set record from within the set. Now, set members will open as expected.

Previously, a maximum of 100 sets were displayed (the 100 most current sets) and the user was unable to navigate to the older sets except by searching for them explicitly. In the new version, users can navigate beyond 100 sets using the pagination which correctly displays.

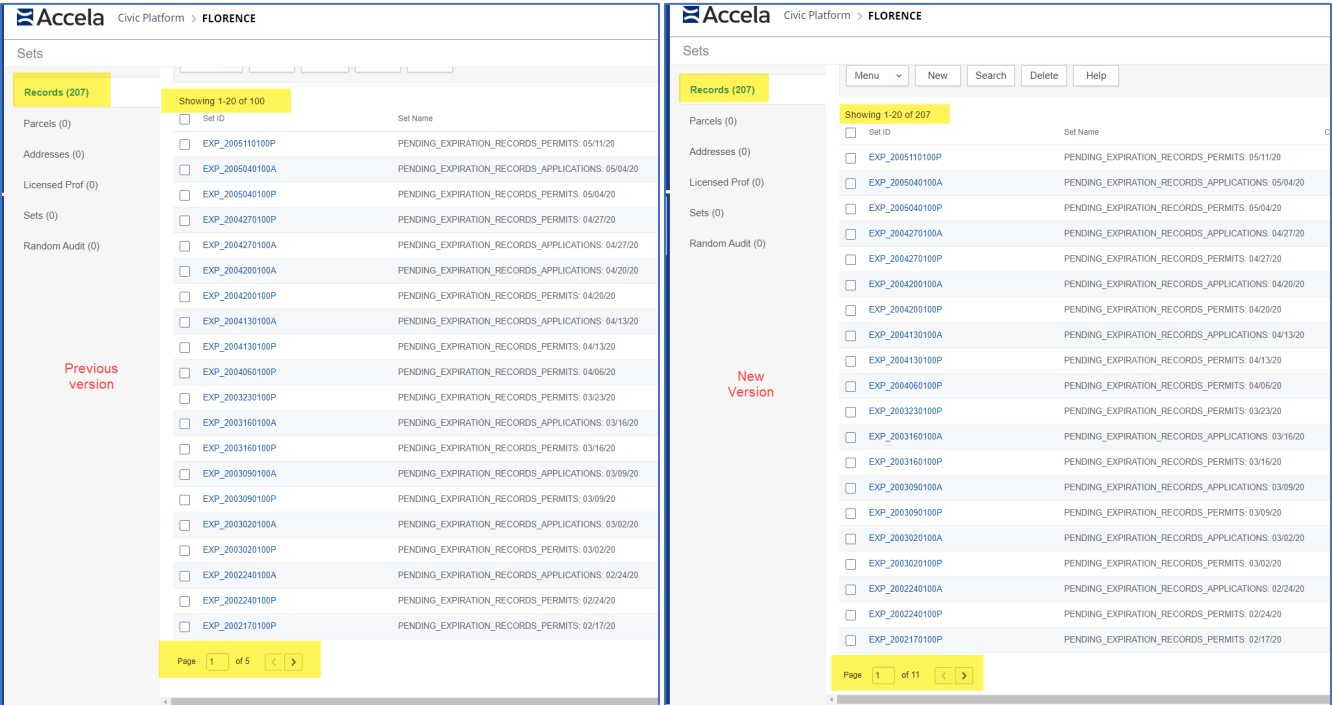

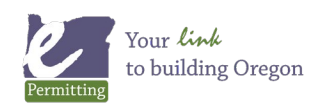

# Accela Version Upgrade (23.2.4) Highlights

### **GLOBAL SEARCH**

Users can now search for and **display** directional address suffixes locations in Global Search

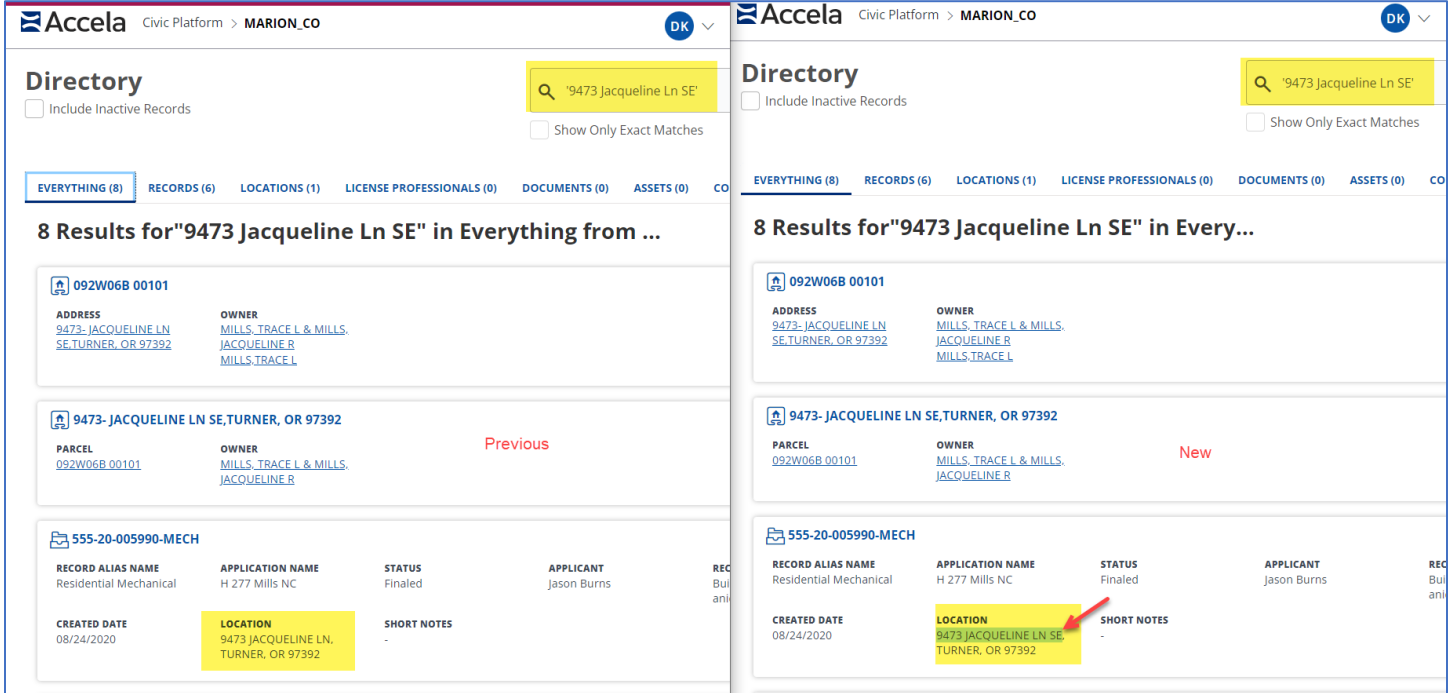

Users can now export **Record List search results** from Global Search as a csv file (the columns in the export file are the same as what is seen on the results screen)

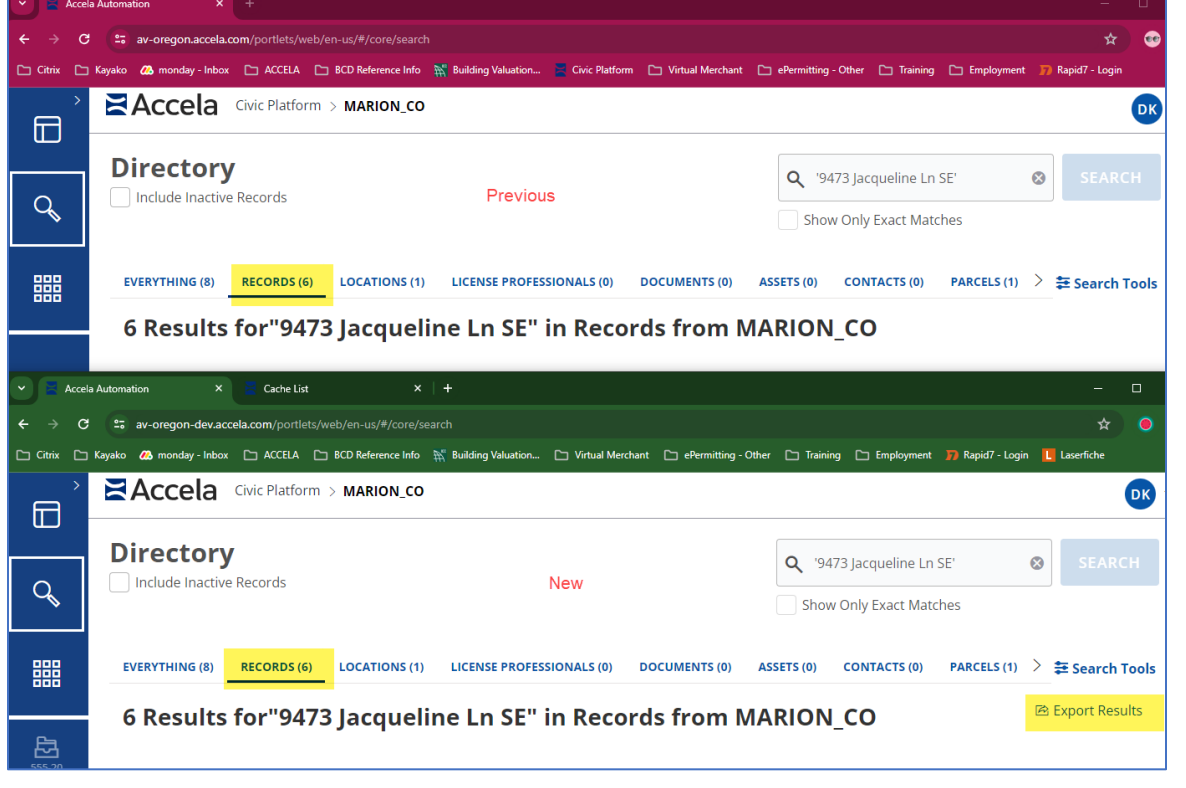

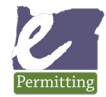

*Last modified: May 8, 2024*

### **MANUALLY UPDATING RECORD STATUS**

Previously, when updating a record status manually, the status date did not change from the last status update. Now when users update the record status manually, the Status Date is cleared, prompting the user to enter the status date.

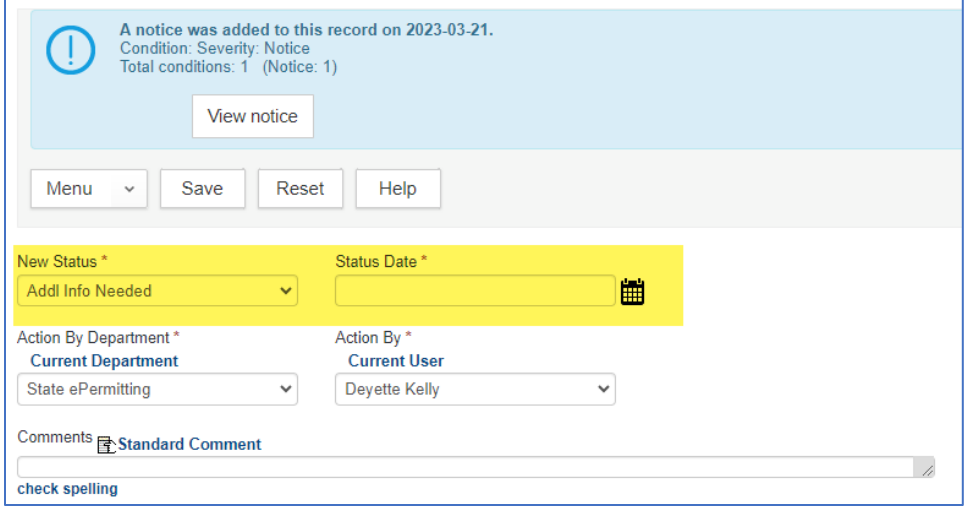

## **NEW RECORD CREATION**

The Create Application button on the record select form has been renamed to Create Record

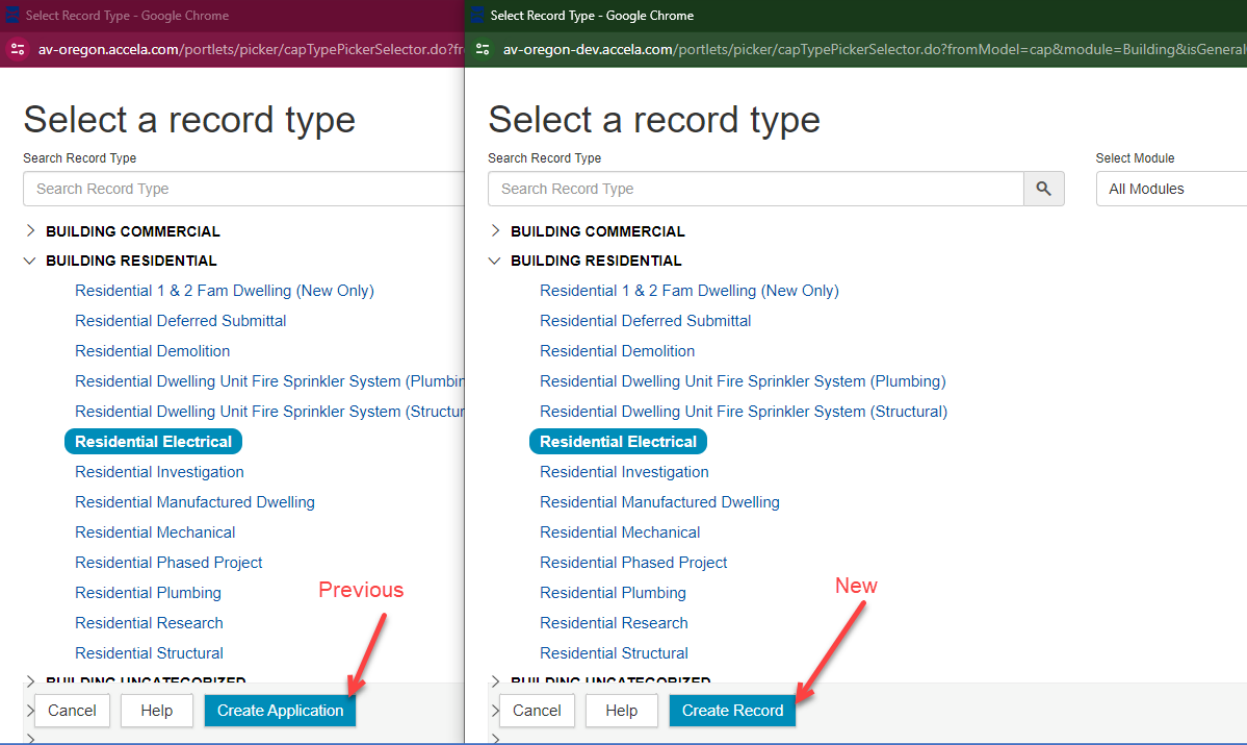

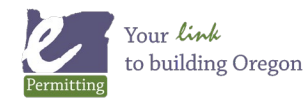

*Last modified: May 8, 2024*

# Accela Version Upgrade (23.2.4) Highlights

The expand/collapse toolbar has been removed from the Intake submittal form – *It is still recommended that users maximize the windows when working in Accela in order to best view the forms*.

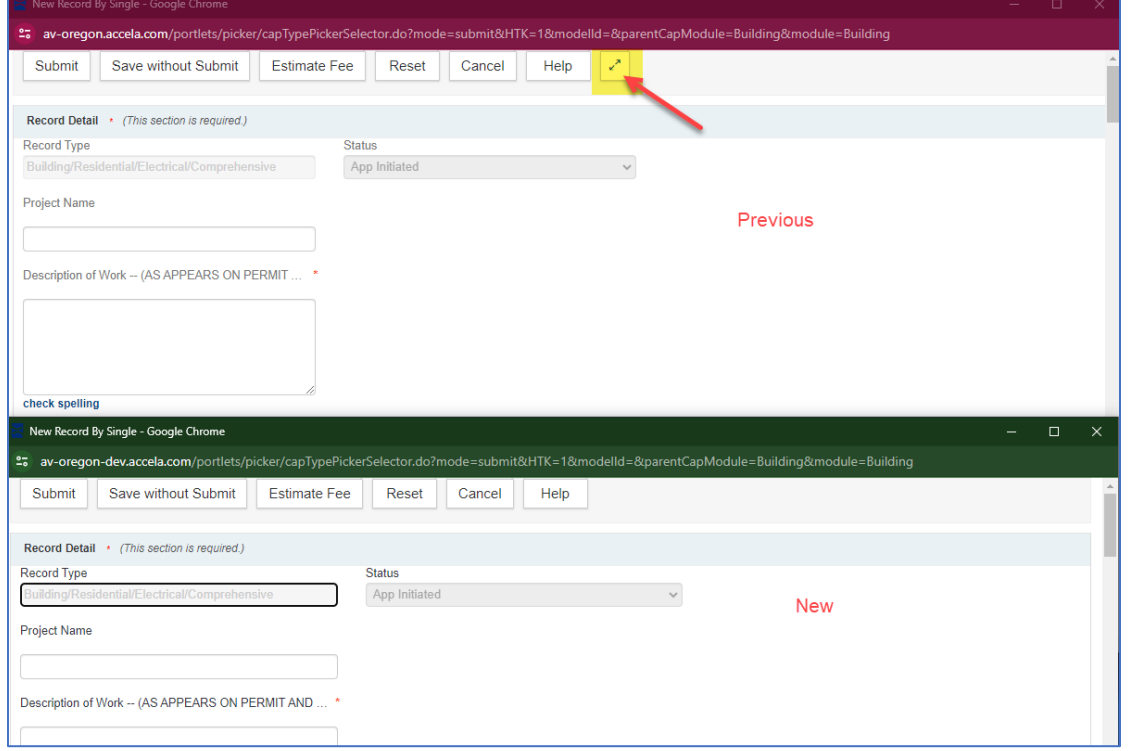

### **RECORD HEADER UPDATES**

Previously the address directional suffix did not display in the record header. In the new version the directional suffix now displays in the header.

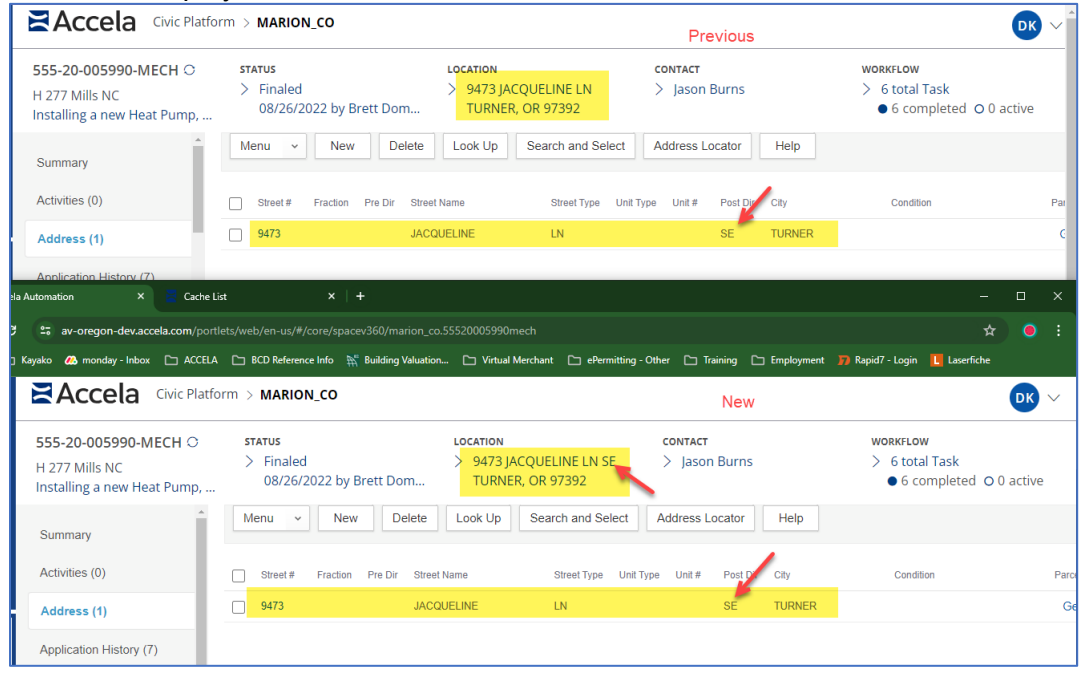

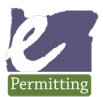

## **CUSTOM FIELDS HELP TEXT (BACK OFFICE ONLY)**

Help text now indicates whether a custom field (application information or workflow information) is text vs number

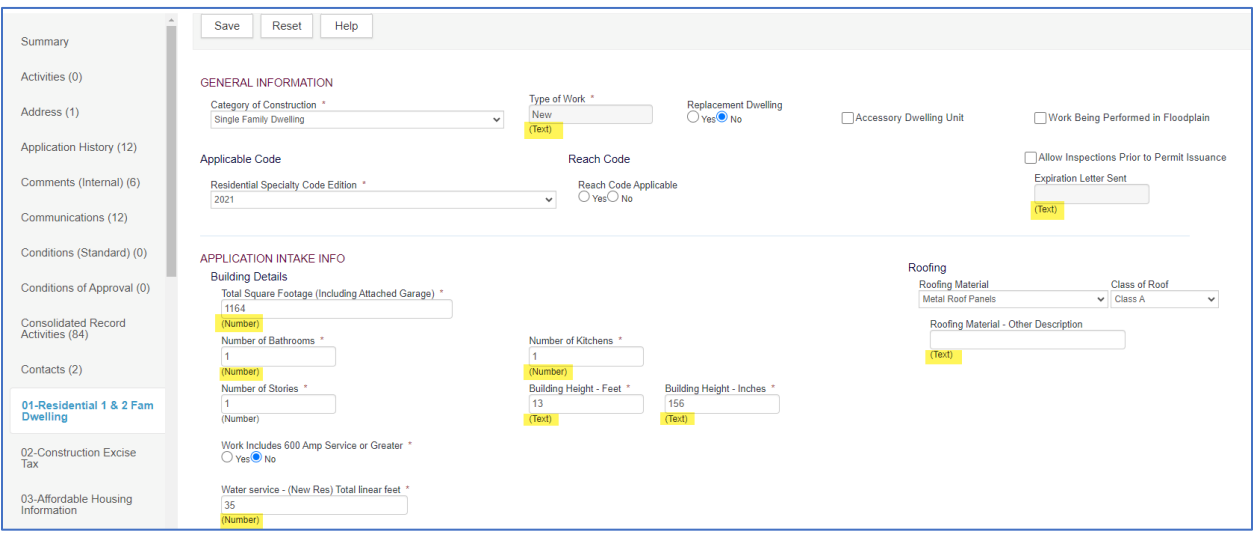

# **ACA**

Previously when a job value exceeded \$9,999,999 it would not display in ACA. Now the job value properly displays:

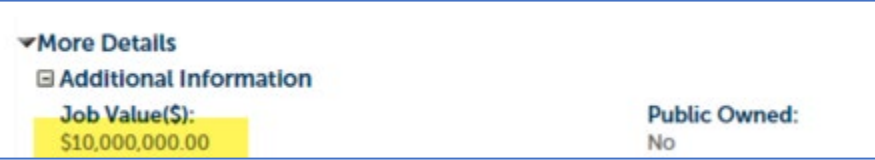

## **ASSOCIATED RECORDS LISTS**

The *record lists* that are associated to various portlets throughout the system (parcel, address, license professional), now display all transactional records where previously a maximum of 100 records would display.

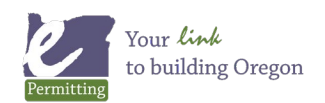

*Last modified: May 8, 2024*